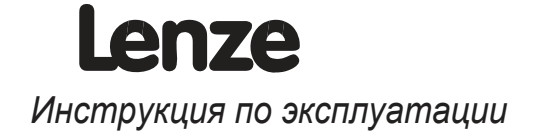

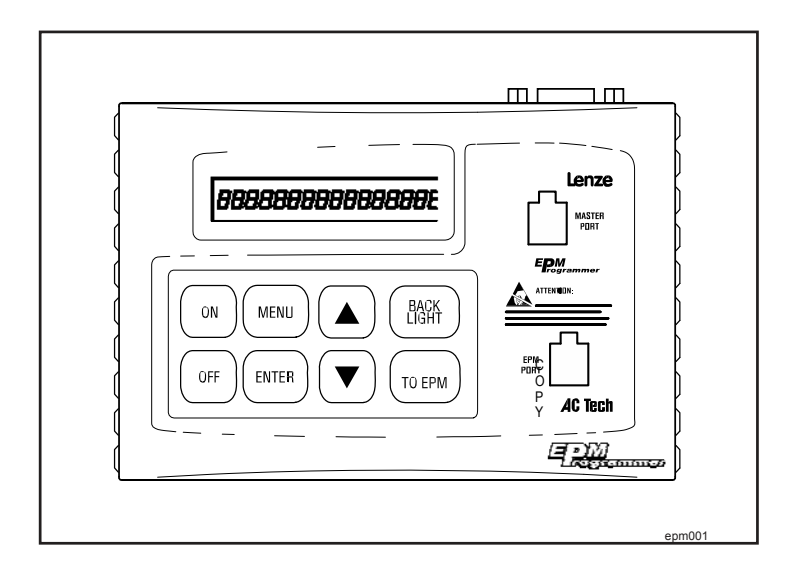

# **EPM Программатор EEPM1RA**

# Содержание

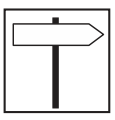

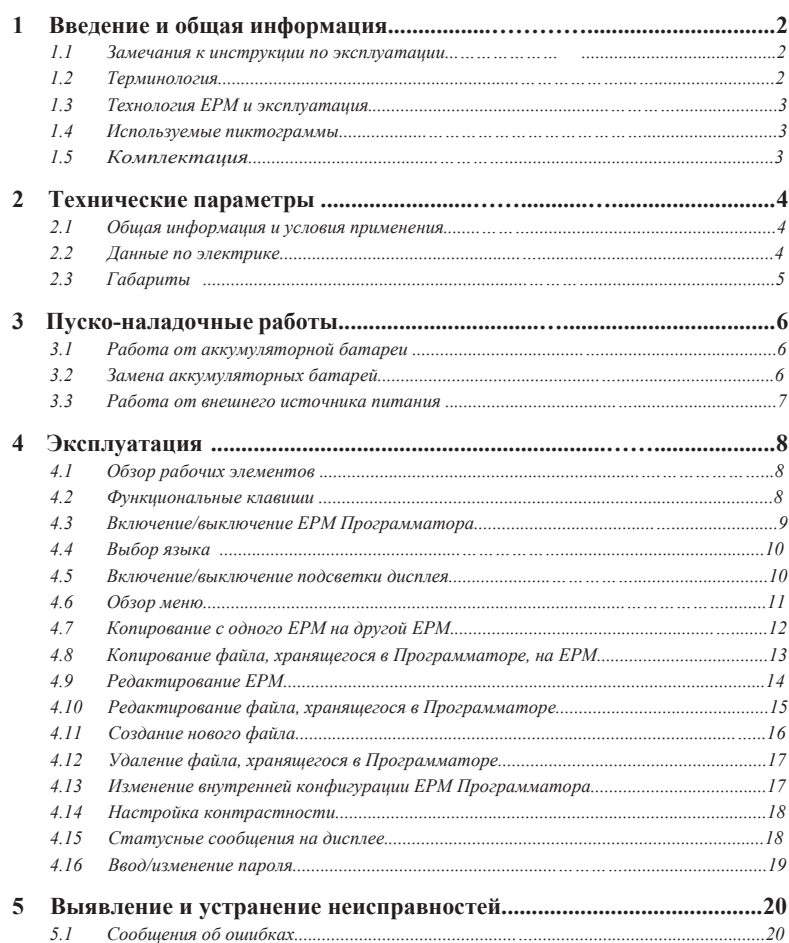

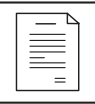

# Введение и общая информация

#### 1 Введение и общая информация

ЕРМ-Программатор ЕЕРМ1RA позволит Вам с легкостью копировать и архивировать память и конфигурацию инверторных приводов и Сервоусилителей, которые используют EPM свойства. ЕРМ Программатор ЕЕРМ1RA позволит Вам:

- Копировать содержания с одного ЕРМ на другой ЕРМ
- Считывать содержание ЕРМ-модулей и сохранять в виде файлов на РС (персональный компьютер) или ЕРМ-Программатор
- Редактировать файлы, хранящиеся в ЕРМ-Программаторе
- Сохранять редактированные файлы под другим именем и создавать новые файлы
- Копировать файлы, сохраненные в ЕРМ программаторе, в ЕРМ-модули.

#### $1.1$ Замечания к инструкции по эксплуатации

Данная инструкция применяется к ЕРМ Программатору версии:

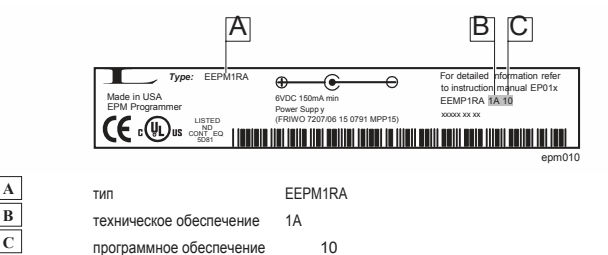

Данная инструкция по эксплуатации разработана для обеспечения безопасной и бесперебойной работы с EPM программатором EEPM1RA

.<br>Перед началом работы, пожалуйста, ознакомьтесь внимательно с инструкцией и следуйте указаниям Данная инструкция всегда должна храниться как целый документ.

## 1.2 Терминология

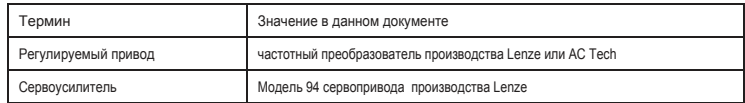

# Введение и общая информация

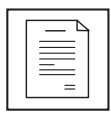

# 1.3 Технология ЕРМ и эксплуатация

Устройство ЕРМ разработано с учетом технологий EEPROM и заключается для защиты в съемный прочный пластмассовый корпус.

Структура памяти ЕРМ позволяет:

- · Программирование привода без питания
- · Легко копирует апробированные программы
- с помощью ЕРМ Программатора
- · Сокращает время простоя и упрощает диагностику.

Особенность EPM в том, что он работает с несколькими типами регулируемых приводов Lenze-AC Tech, а также с новой продукцией SimpleServo. Функциональные возможности EPM отличаются для частотных инверторных (регулируемых) и для Servo- приводов.

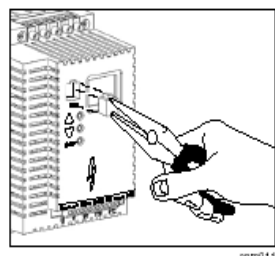

epm011

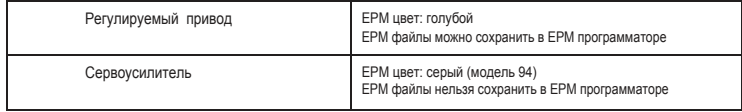

Параметры по умолчанию производителей продукции (ОЕМ)

ЕРМ, когда используется в регулируемых приводах, содержит 2 набора параметров привода. ПОЛЬЗОВАТЕЛЬСКИЙ набор заносится в ту область памяти, которую привод, как правило, использует для работы, к которой имеется доступ и в которую можно вносить изменения с лицевой панели привода, с помощью дистанционной кнопочной клавиатуры или последовательной системы связи. ПАРАМЕТРЫ УСТАНАВЛИВАЕМЫЕ ПРОИЗВОДИТЕЛЕМ ОБОРУДОВАНИЯ (параметры OEM) - могут быть прописаны только EPM программатором и не могут быть изменены посредством обычных действий или программирования. Т.о. производители оборудования, используют EPM Программатор для быстрого копирования конфигурации привода, и фактическизаписывает в привод собственные «Заводские настройки».

Сервоусилители 94 Lenze программируются с использованием программного обеспечения MotionView через соединение с персональным компьютером (РС). Перепрограммирование с панели регулятора невозможно. Установить ОЕМ параметры невозможно и второй набор памяти не используется.

## 1.4 Используемые пиктограммы

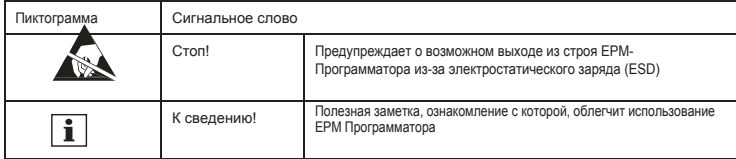

#### 1.5 Что входит в комплект

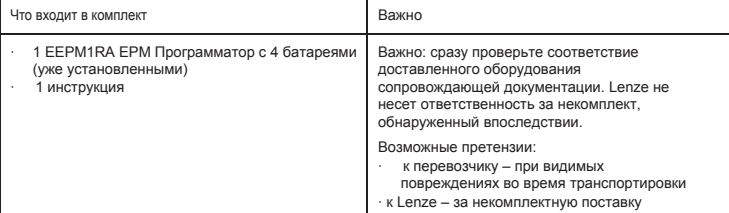

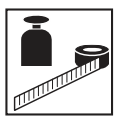

# **Технические параметры**

# 2 Технические параметры

# 2.1 Общая информация и условия применения

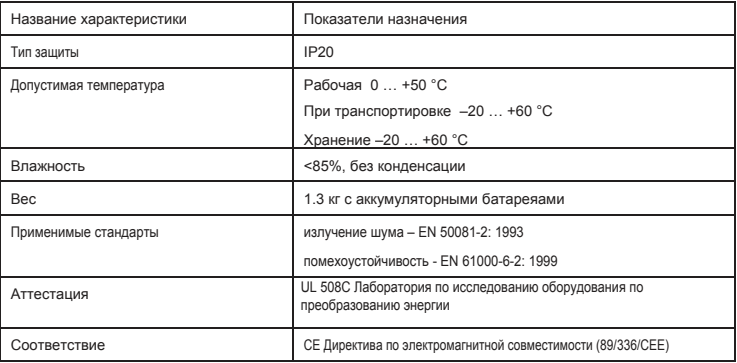

# 2.2 Электрические характеристики

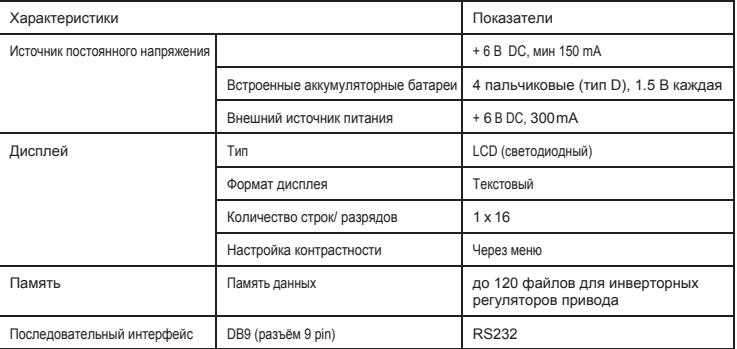

# *Технические параметры*

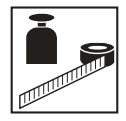

# 2.3 Габариты

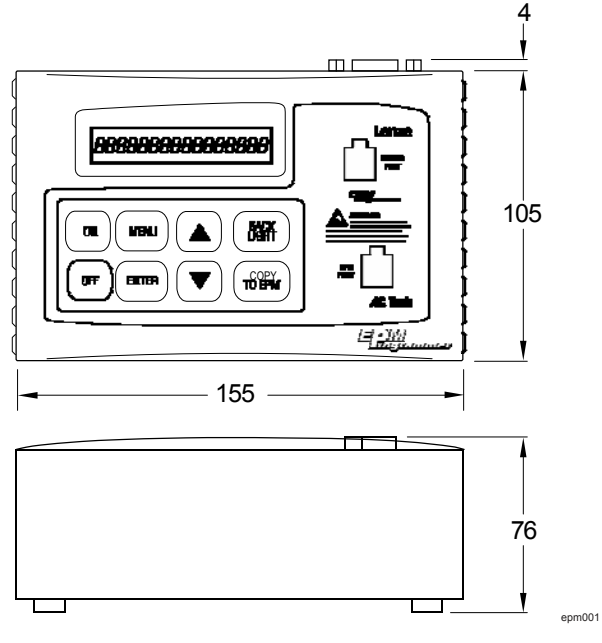

Размеры указаны в мм

*Пуско-наладочные работы*

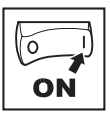

# 3 Пуско-наладочные работы

## 3.1 Работа от батареи

ЕРМ Программатор сразу готов к работе. Он поставляется вместе с 4 батарейками (1.5 V пальчиковые).

#### 3.2 Замена батареек

Вам понадобятся 4 пальчиковые батарейки (размер D), каждая 1.5 V. Чтобы поместить их в аккумуляторный отсек, необходимо открыть корпус ЕРМ программатора.

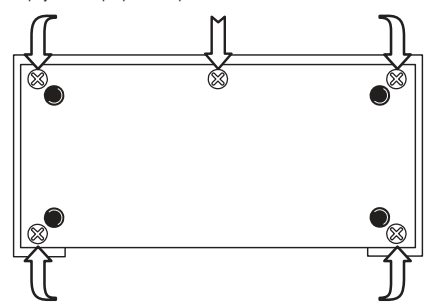

- 1. Удалите 5 винтов снизу ЕРМ программатора
- 2. Аккуратно снимите основание

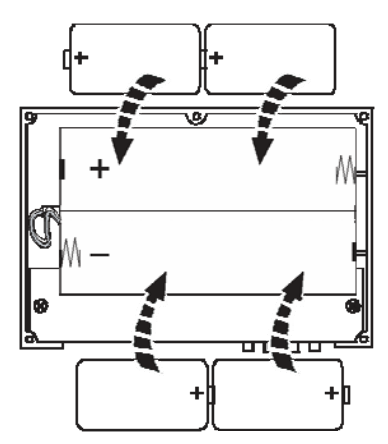

3. Вставьте батарейки в аккумуляторный отсек как показано на рисунке выше. *Соблюдайте полярность.*

epm004

epm007

4. Поставьте на место основание и зафиксируйте его с помощью 5 винтов

# Пуско-наладочные работы

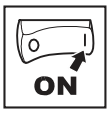

#### 3.3 Работа от внешнего источника питания

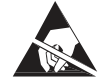

#### Внимание!

- « Избегайте электрического пробоя от электростатического заряда (ESD) при подсоединения разъёма источника напряжения. ЕРМ программатор может выйти из строя
- · Примите все необходимые меры для предотвращения возникновения электростатического воздействия.
- Случайные сбои в работе обычно можно устранить, выключив ЕРМ Программатор и включив его снова.

ЕРМ Программатор может работать от внешнего источника постоянного тока. Характеристики:

Выходное напряжение источника питания: 6 V, стабилизированное Выходной ток: 300 mA

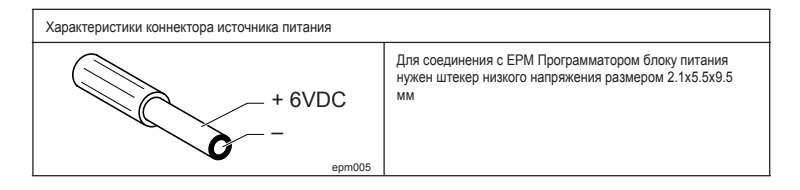

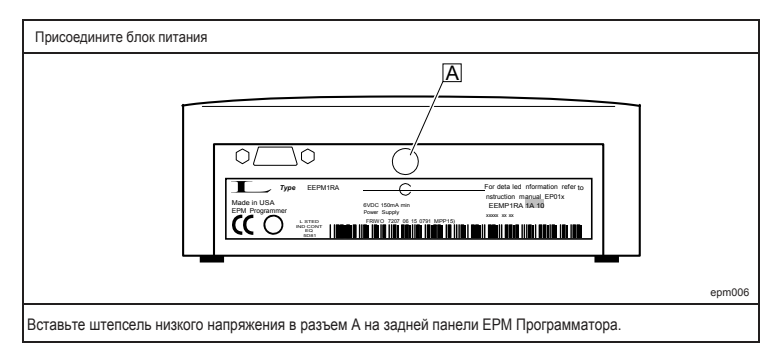

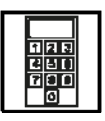

ł.

J.

*Эксплуатация*

4 Эксплуатация

# 4.1 Обзор рабочих элементов

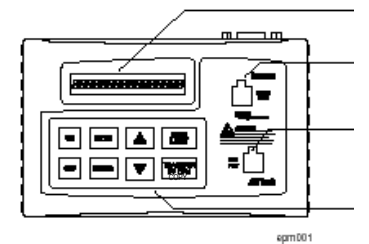

Display

MASTER PORT (Главный порт) Место подключения ЕРМ, с которого должна быть считана информация

EPM порт Место подключения ЕРМ, на который записывается информация

Кнопочная клавиатура

## 4.2 Функциональные клавиши

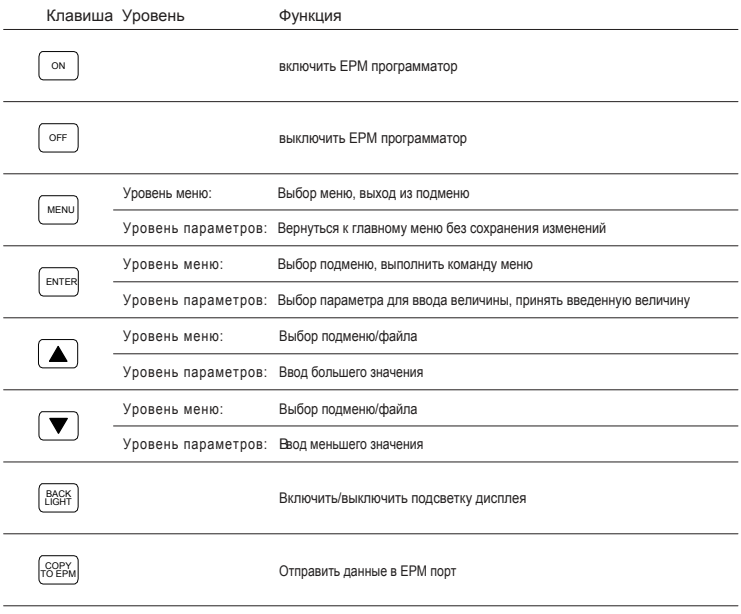

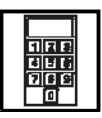

# 4.3 Включение/выключение EPM Программатора

#### **Включение с незащищенным доступом (без пароля)**

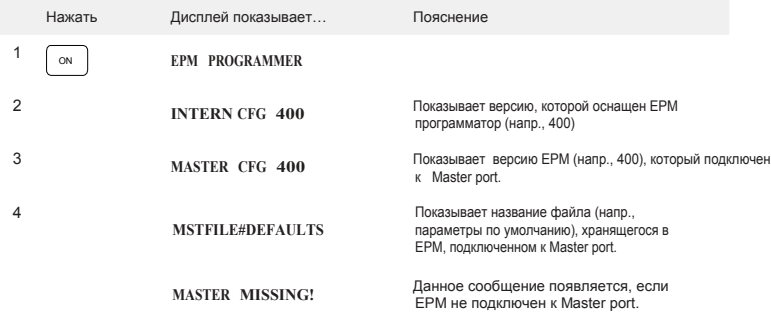

#### **Включение с защищенным доступом (с паролем)**

Шаги 1…4 см. выше (параграф 4.16 Ввод/смена пароля)

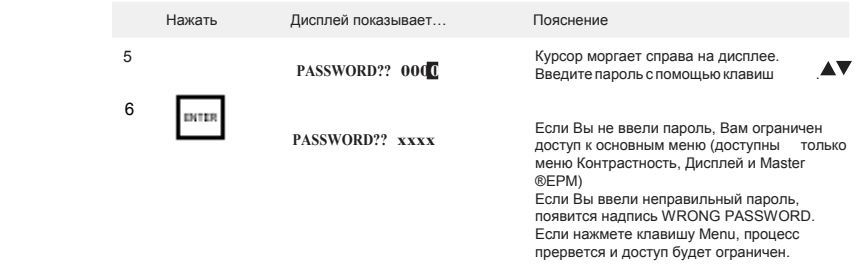

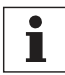

#### К сведению!

- Сразу после инициализации автоматически появляется основное меню, которое открывалось последним
- Если Вы потеряли или забыли пароль, пожалуйста, свяжитесь с представителем Lenze.

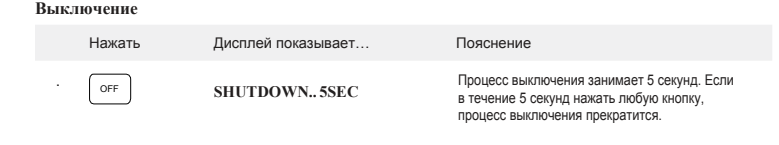

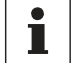

#### К сведению!

• ·Программатор ЕРМ автоматически выключается по истечении 5 минут, если не производится никаких действий.

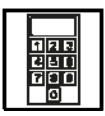

## 4.4 Выбрать язык

Вы можете выбрать английский, немецкий, французский, итальянский или испанский языки.

- Смена языка может быть выполнена на уровне меню и параметров.
- · Выбранный язык сохранится и после выключения программатора ЕРМ.

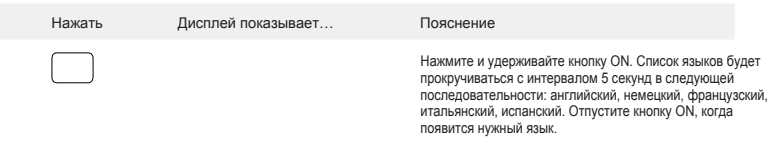

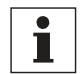

#### **К сведению!**

• Языки являются частью «конфигурационного файла». Если при изменении внутренней конфигурации (глава 4.13) новый «конфигурационный файл» не содержит выбранный язык, выбран будет английский язык.

#### 4.5 Включение/выключение подсветки дисплея

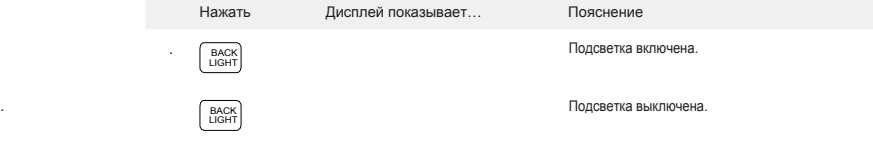

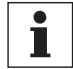

#### **К сведению!**

• Если Вы работаете с программатором ЕРМ, используя блок питания, подсветка будет всегда включена.

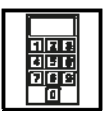

## 4.6 Обзор меню

.

После того, как питание включено и произошла загрузка, доступ к основным функциям ЕРМ программатора осуществляется через кнопки МЕНЮ.

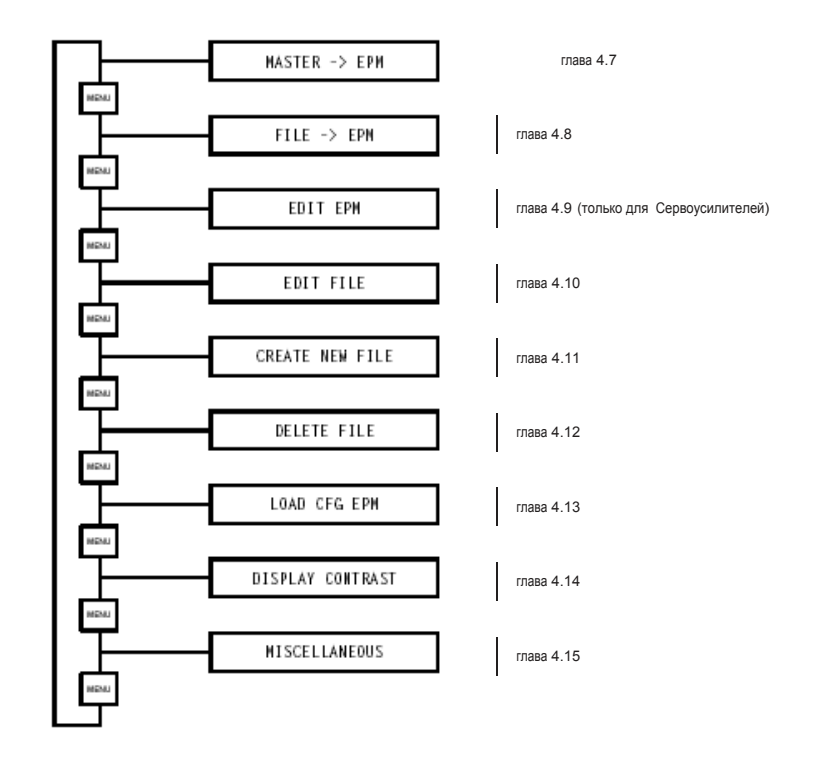

ı

#### К сведению!

• При копировании на ЕРМ с использованием с Master  $\rightarrow$ на ЕРМ или из File  $\rightarrow$ на ЕРМ, все данные на ЕРМ будут перезаписаны.

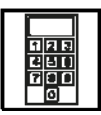

#### 4.7 Копирование с одного ЕРМ на другой ЕРМ

Данная функция позволяет скопировать файл напрямую с одного EPM (подсоединенного к Master port») на другой ЕРМ.

Подсоедините EPM, содержащий файл, который Вы хотите скопировать, к Master port

Подсоедините ЕРМ, на который Вы хотите скопировать файл, к ЕРМ порту.

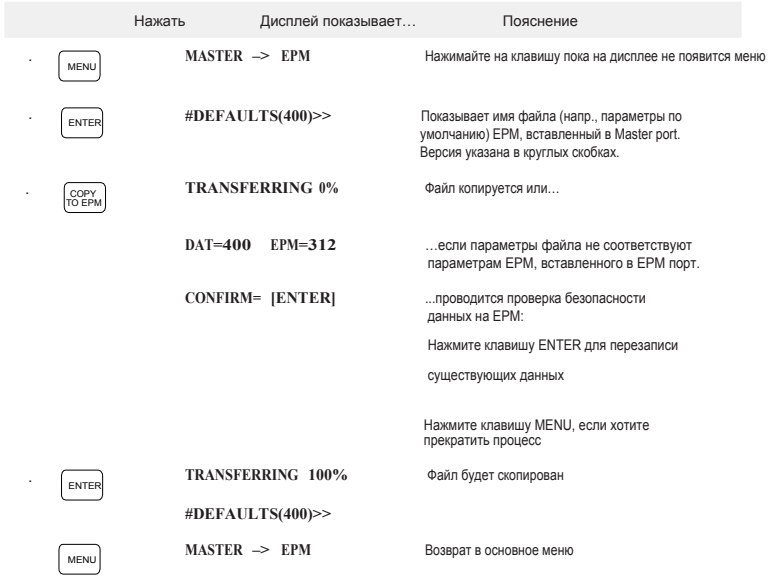

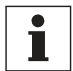

#### К сведению!

Имя файла на EPM, вставленного в Master port, отображается только в том случае, если пользовательский набор параметров полностью соответствуют ОЕМ параметрам (см. главу 1.3) Если области памяти пользователя и ОЕМ не совпадают, имя файла EPM в Master port будет отображаться как #\*\*\*\*\*\*\*\*(400)>>. Это указывает на то, что пользовательские параметры были изменены.

· При копировании из MASTER port в другой EPM, будет скопирован только файл с Пользовательским набором из MASTER, и будет сохранен в EPM, вставленного в порт EPM в области пользовательской памяти и в области ОЕМ параметров. Имя файла нового EPM будет отображаться как #????????(400) >>.

· EPM-Сервоусилителей не хранят ОЕМ параметры. Имя файла в Master port всегда будет \*\*\*\*\*\*\*\*(16384) >.

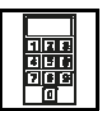

#### 4.8 Копирование файла, хранящегося в Программаторе, на ЕРМ

Данная функция позволяет копировать файл, сохраненный в EPM программаторе, на EPM. .<br>Подключите ЕРМ, на который Вы хотите скопировать файл, к ЕРМ Порту.

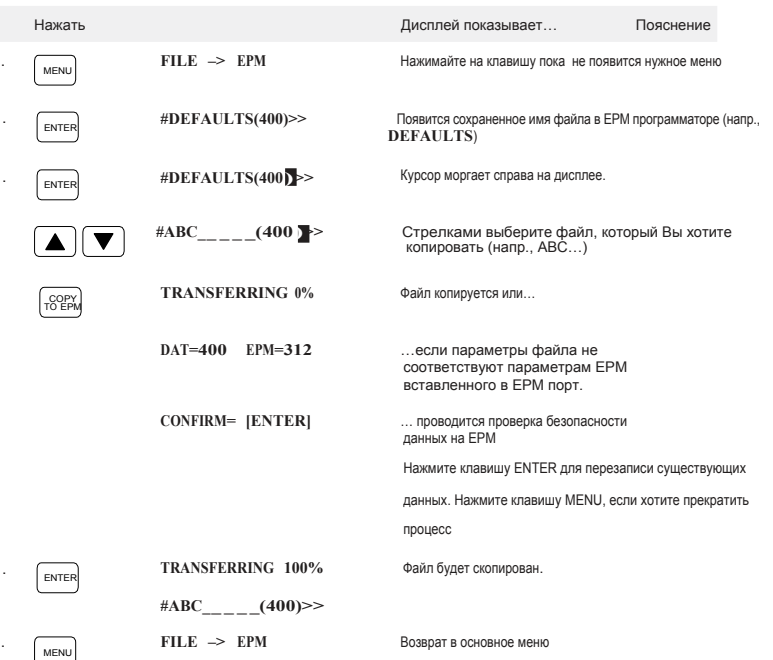

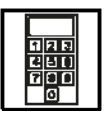

#### 4.9 Редактирование ЕРМ

Данная функция присутствует, когда EPM программатор сконфигурирован для работы с Сервоусилителем.

Данная функция позволяет редактировать следующие параметры PPP BAUDRATE, NETWORK ADDRESS, CAN NODE ID и CAN BAUDRATE для модели 94 сервоприводов.

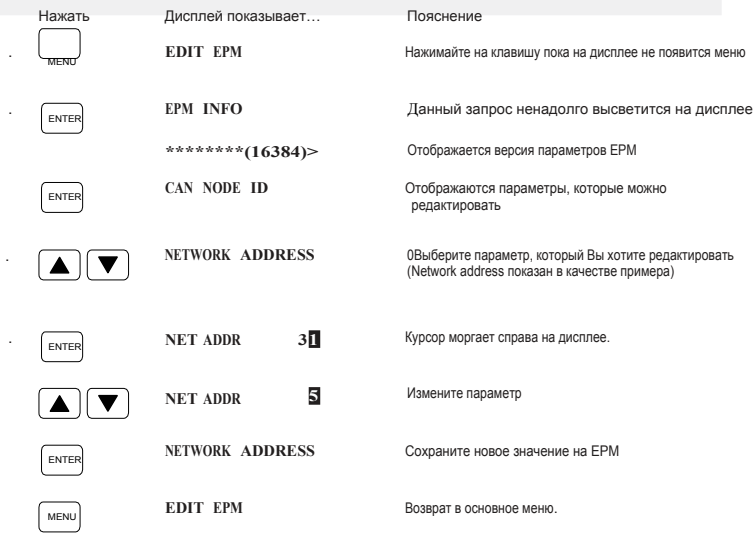

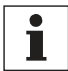

#### К сведению!

• ЕРМ можно редактировать, если конфигурации ЕРМ программатора и версия параметров ЕРМ идентичны. См. главу 4.13 об изменении конфигурации ЕРМ программатора.

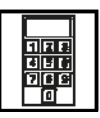

## 4.10 Редактирование файла, хранящегося в Программаторе

Данная функция позволяет редактировать файл регулятора инверторного привода, хранящийся в программаторе ЕРМ.

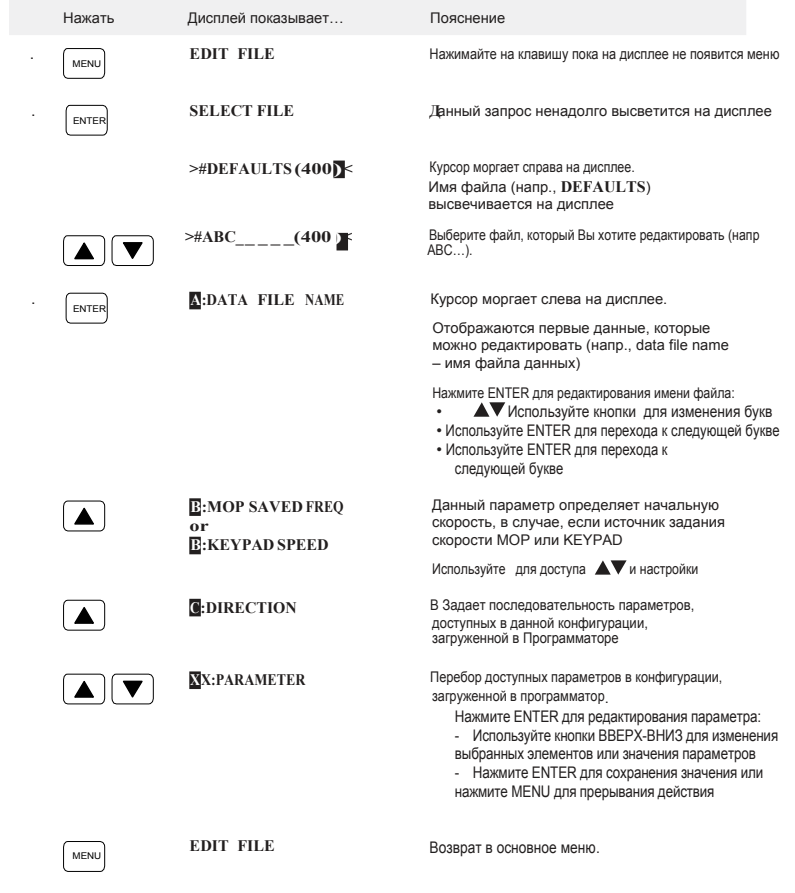

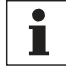

#### К сведению!

- Файл параметро «DEFAULTS» «Параметры по умолчанию» защищен. Если Вы хотите, чтобы он служил основой для редактирования, создайте его копию (глава 4.11)
- Редактирование файла возможно только в том случае, если конфигурация EPM программатора и l. версия параметров файла (указывается в кавычках) идентичны. Если они отличаются, появится сообщение об ошибке FILE VER INCOMP! См. главу 4.13 об изменении конфигурации программатора EPM.

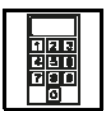

## 4.11 Создание нового файла

Данная функция позволяет Вам создавать новые файлы в EPM программаторе. Данные для Вашего нового файла могут быть скопированы из следующих источников:

- Файлы параметров на ЕРМ программаторе
- · Файлы параметров из ЕРМ, подключенного к Master Port

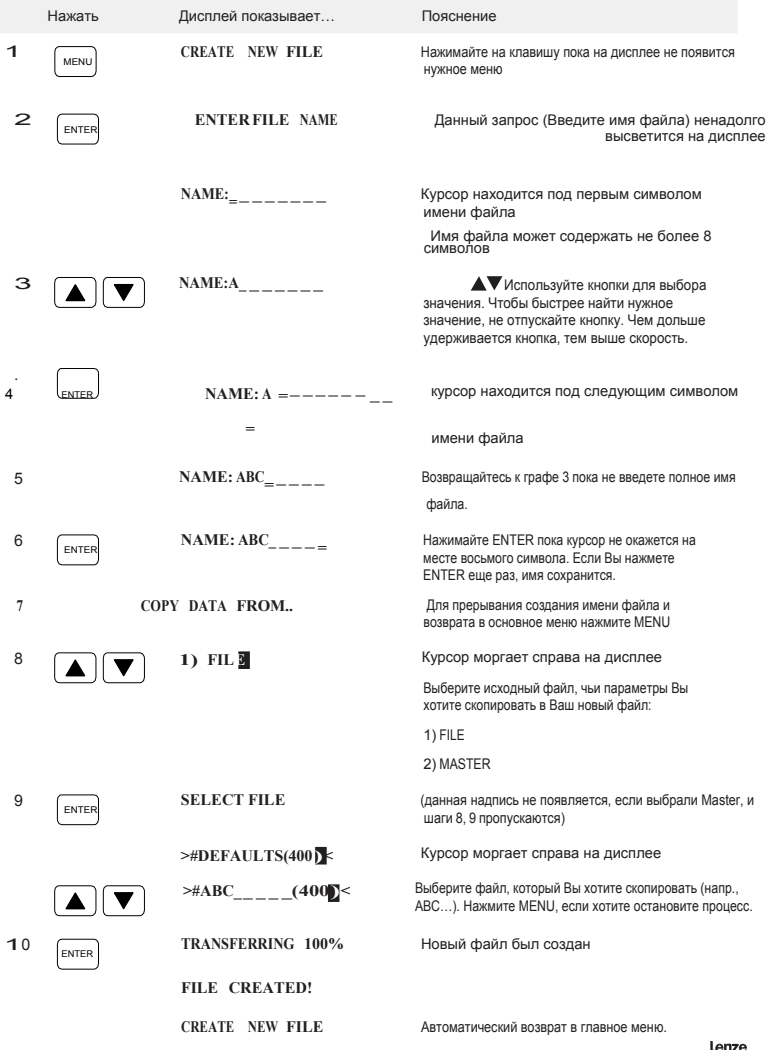

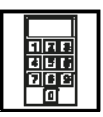

## 4.12 Удаление файла, хранящегося в Программаторе

Данная функция позволяет удалять файлы, хранящиеся в ЕРМ программаторе

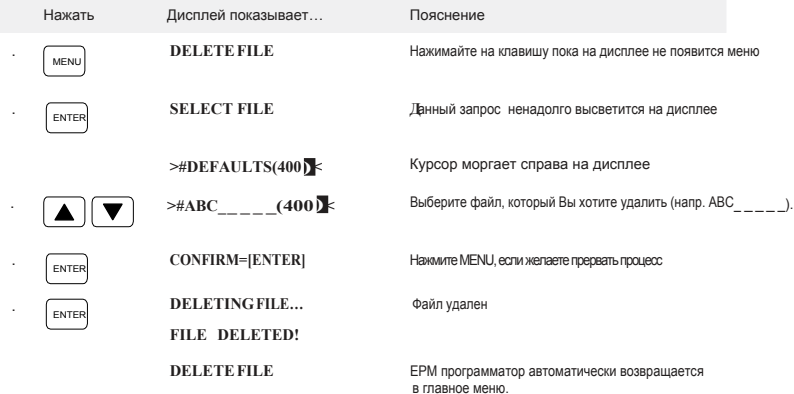

#### 4.13 Изменение внутренней конфигурации ЕРМ Программатора

Данная функция позволяет изменять тип файлов, с которым Вы хотите работать и которые EPM Программатор может редактировать, путем загрузки подходящей конфигурации для файла в EPM, вставленного Master port

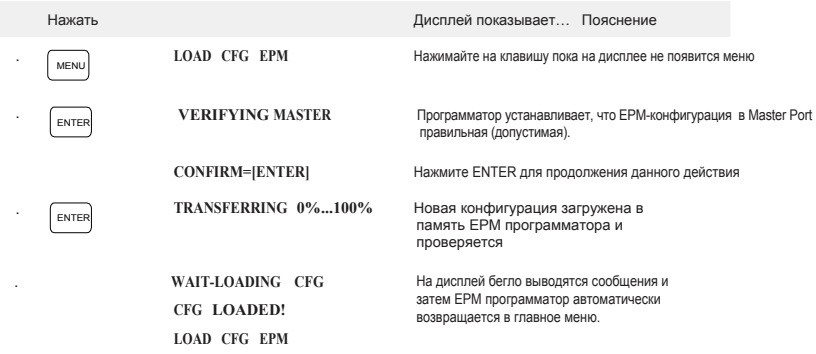

T

#### К свелению!

Изменение внутренней конфигурации EPM программатора требуется в том случае, если Вы собираетесь редактировать файл регулируемого привода, хранящийся в ЕРМ программаторе, или ЕРМ Сервоусилителя. Программатор должен быть конфигурирован под версию файла.

Конфигурации EPM можно приобрести у Lenze, AC Tech или местных дистрибьютеров

Конфигурационные файлы могут быть загружены в EPM программатор с вашего PC через порт RS232 с использованием программного обеспечения Techlink.

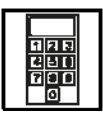

#### 4.14 Настройка контрастности

Данная функция позволяет регулировать угол обзора для дисплея ЕРМ программатора.

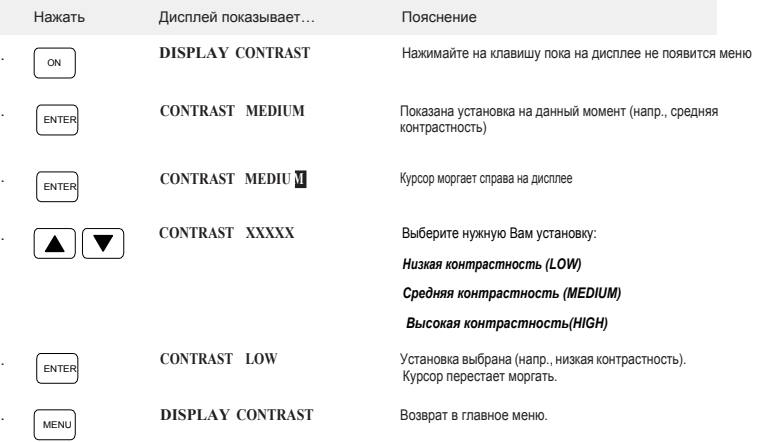

## 4.15 Статусные сообщения на дисплее

Данная функция позволяет Вам установить пароль для Программатора и просматривать другую важную информацию.

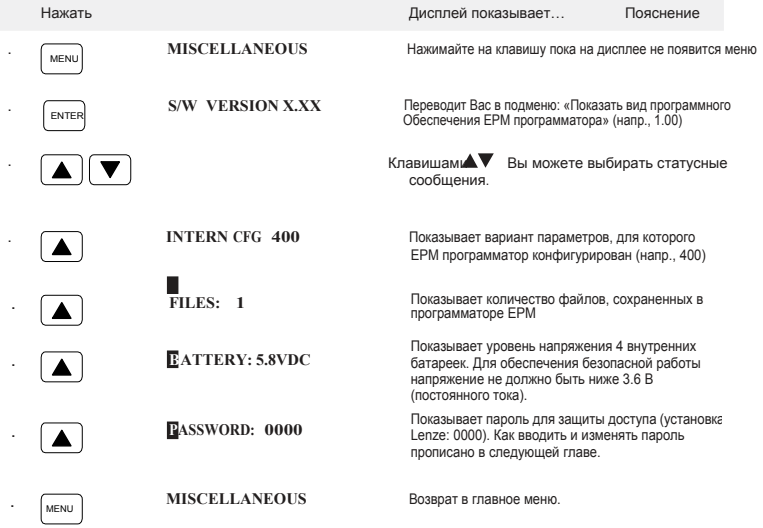

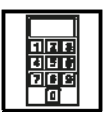

## 4.16 **Ввод/изменение пароля**

Когда установлен пароль, без его ввода допуск имеется только к главному меню. • MASTER –> EPM

- 
- Контрастность дисплея
- Разное (без подменю ПАРОЛЬ)

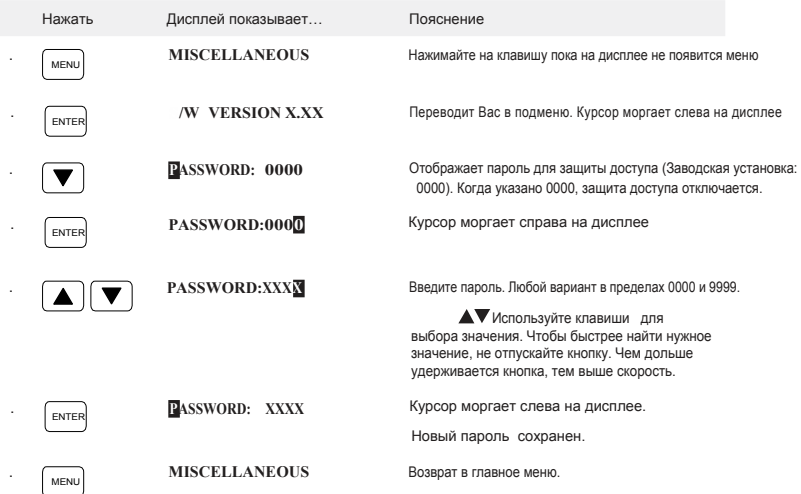

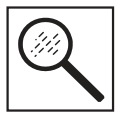

 $\blacksquare$ 

*Выявление и устранение неисправностей*

5 Выявление и устранение неисправностей

## 5.1 Сообщения об ошибках

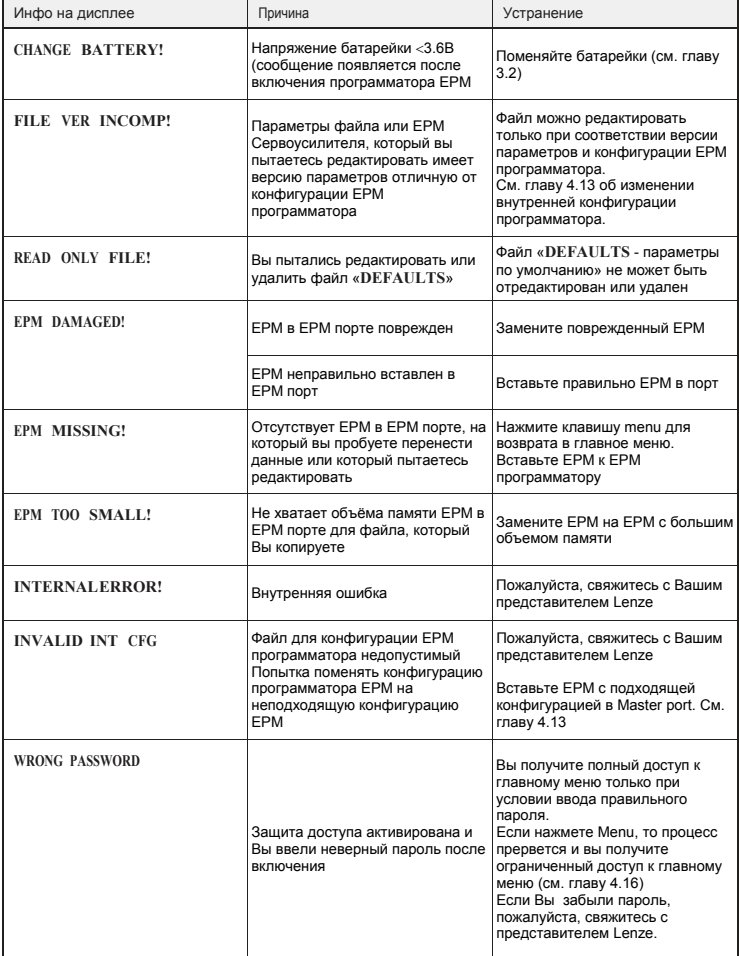

# *Выявление и устранение неисправностей*

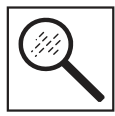

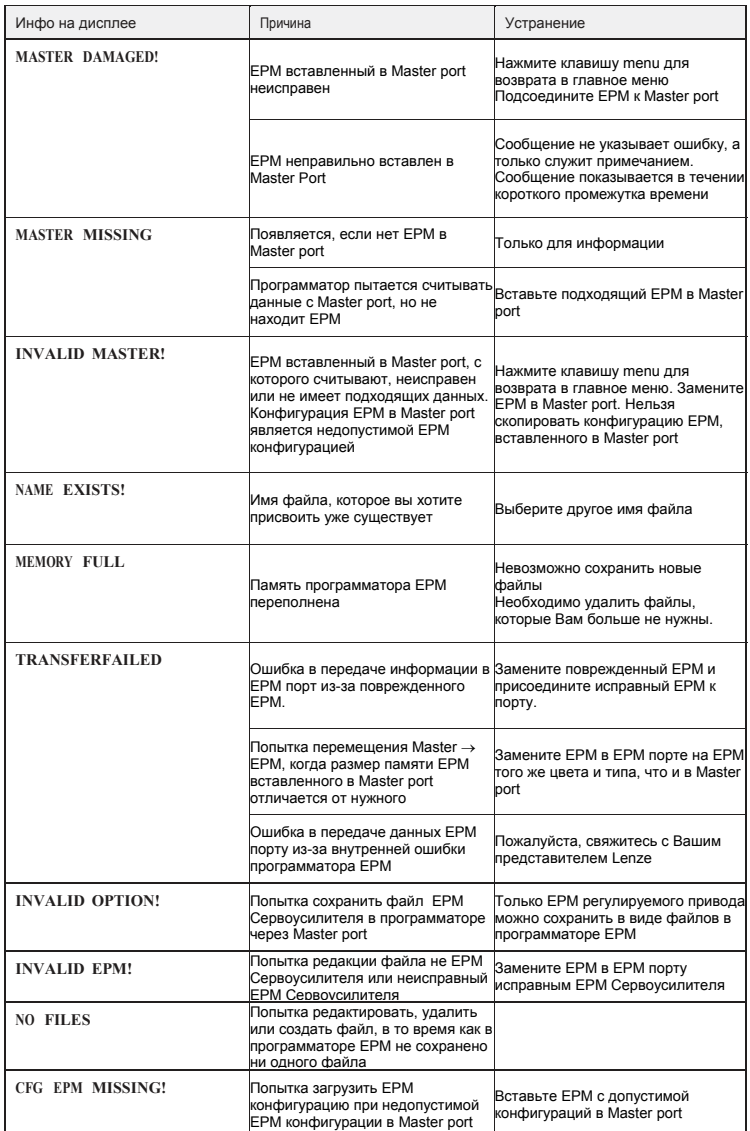